# Гарнитура серии Blackwire 3200

Инструкция пользователя

## Содержание

Обзор **3** Подключение **4** Установка программного обеспечения **4** Подготовка к использованию **5** Регулировка оголовья **5** Установка микрофонной штанги **5** Регулировка микрофонной штанги **6** Управления с гарнитуры **6**  Совершение вызова/ответ на вызов/завершение вызова **6** Громкость **6**  Отключение микрофона **6** Возможные проблемы **7**  Гарнитура **7** Поддержка **8**

# Обзор

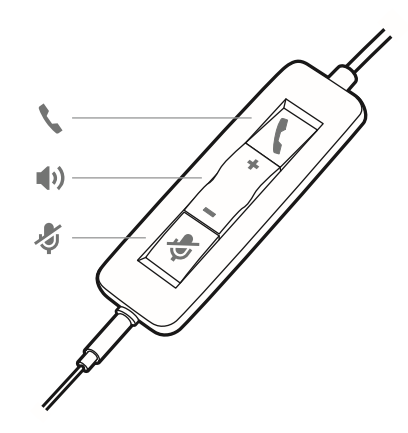

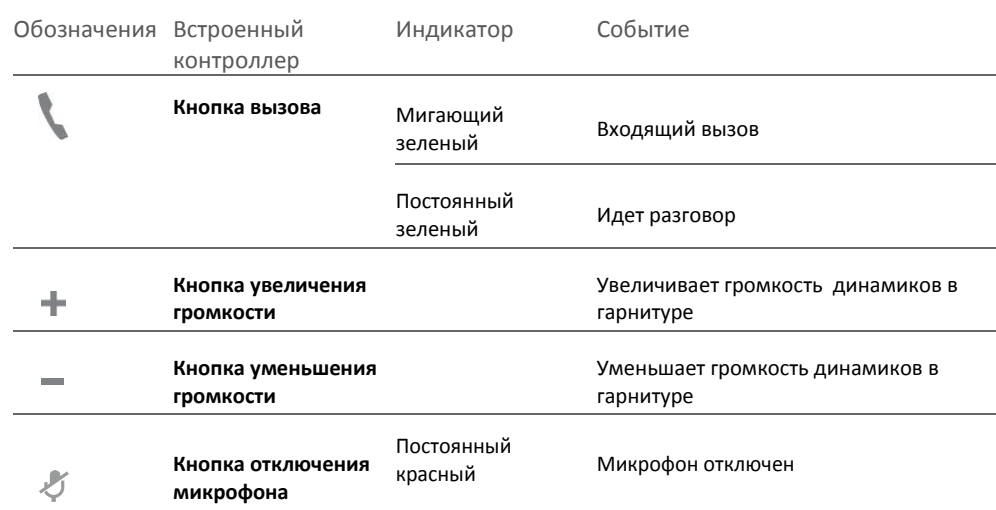

## Подключение

Включите Вашу гарнитуру подключив её к компьютеру или мобильному устройству.

Есть два способа подключения Вашей гарнитуры:

**1** Используя USB-A/USB-C коннектор

**ОБРАТИТЕ ВНИМАНИЕ** *Функционал управления звонком с гарнитуры зависит от используемого устройства.*

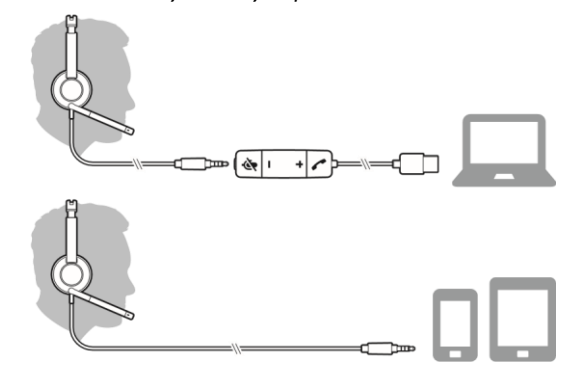

**2** Используя коннектор 3.5 мм \*

 **ОБРАТИТЕ ВНИМАНИЕ** *Правильное подключение для использования управления с гарнитуры.*

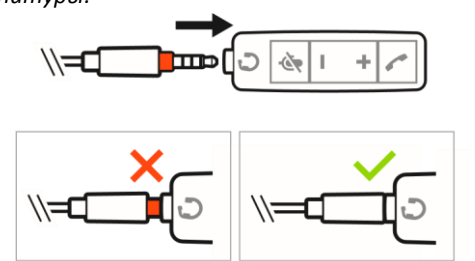

\* 3.5 мм коннектор доступен только для гарнитур Blackwire 3215/3225

### Установка программного обеспечения

**ВАЖНО** *Некоторые софтфоны требуют дополнительной установки программы Plantronics Hub для Windows/Mac для того, чтобы иметь возможность управлять звонками с гарнитуры (ответить/завершить вызов и отключить микрофон).*

Скачайте Plantronics Hub для Windows/Mac с сайта [plantronics.com/software.](https://www.plantronics.com/software)

Отрегулируйте настройки для гарнитуры на Вашем компьютере используя Plantronics Hub:

- Управление вызовами для софтфонов
- Обновление программного обеспечения
- Функции включения/выключения
- Просмотр руководства пользователя

### Подготовка к использованию

Регулировка оголовья Удлините или укоротите оголовье для того, чтоб оно удобно крепилось на голове. Подушечки в оголовье должны быть комфортно расположены по центру относительно Ваших ушей.

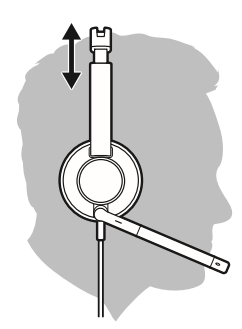

Установка микрофонной Гарнитура может надеваться на правую и на левую сторону. штанги Расположите микрофонную штангу вровень со ртом.

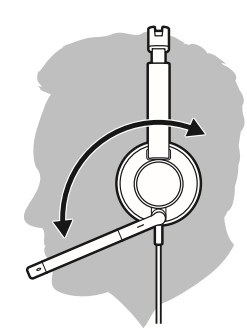

**ВНИМАНИЕ** *Во избежание поломки штанги не прокручивайте её более чем на 180°.*

Отрегулируйте микрофонную штангу Аккуратно подогните штангу внутрь или наружу на расстояние двух пальцев от уголка Вашего рта

### Управление звонком с гарнитуры

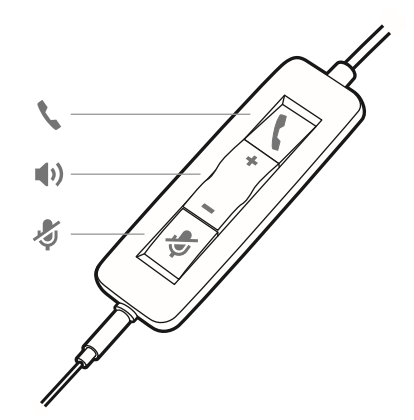

### Совершение/ ответ/ завершение вызова

Управление вызовами через гарнитуру является программной функцией и зависит от совместимого программного телефона. Если вы не установили Plantronics Hub или не имеете совместимого софтфона, сначала нажмите кнопку вызова гарнитуры, а затем сделайте / примите / завершите вызов с помощью приложения софтфона. Скачать Plantronics Hub для Windows или Mac с сайта [plantronics.com/software](https://www.plantronics.com/software) .

#### **Ответить или завершить вызов**

Нажмите клавишу вызова \ или используйте клавиши софтфона.

#### **Совершение вызова**

Наберите номер используя Ваш софтфон..

#### **Повторный звонок**

Если гарнитура находится не в режиме разговора, сделайте двойное нажатие на кнопку вызова, для повторного набора последнего звонка.

#### **Удержание**

Во время разговора дважды нажмите на кнопку вызова, чтоб повесить звонок на удержание.

#### Громкость

#### **Громкость динамиков**

Нажмите на клавишу добавления звука (+) или уменьшения звука (-).

#### **Регулировка громкости микрофона гарнитуры.**

Сделайте тестовый звонок с софтфона и во время разговора отрегулируйте звук на софтфоне и на Вашем компьютере соответственно.

#### Во время звонка нажмите кнопку отключения микрофона. Для включения микрофона обратно, повторно нажмите кнопку отключения микрофона на встроенном контроллере. Отключение микрофона

# Возможные проблемы

Гарнитура

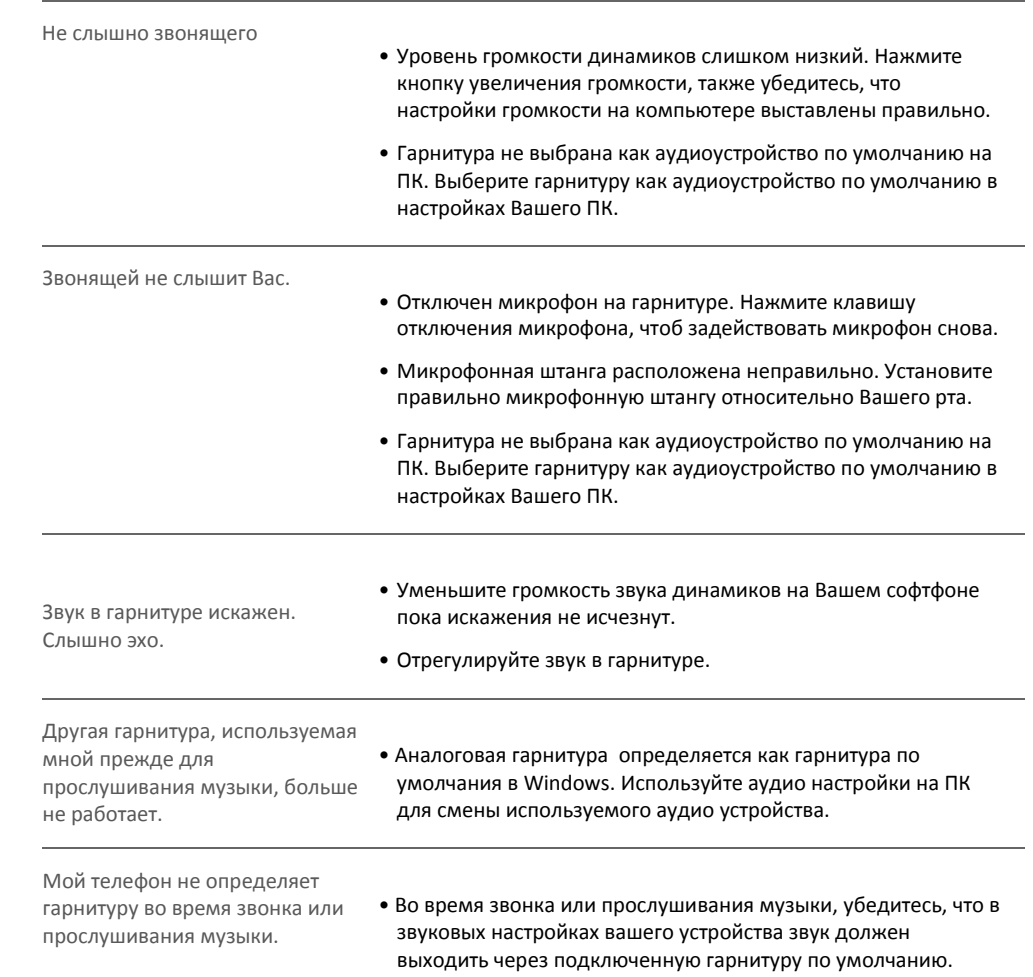

## Поддержка

### **Требуется дополнительная помощь? plantronics.com/support habitatsoundscaping@plantronics.com**

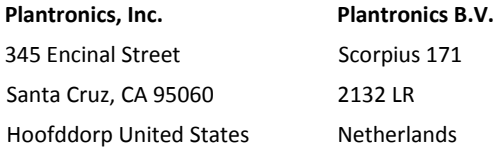

 $^{\circledR}$  2017 Plantronics, Inc. Blackwire and Plantronics are trademarks of Plantronics, Inc. registered in the US and other countries. All other trademarks are the property of their respective owners.

Patents: US 8,504,115; 8,983,081; 9,008,319; D666,993; D667,388; D747,293; IN 245078; 245079; 268129; TW D154413; D154414; D171922. 211088-06 (09.17